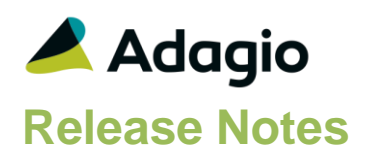

## **Compatibility**

## Adagio

BoM 9.2A Console 9.1A DataCare 9.0A, 9.1A ePrint 9.0A GridView 8.1A - 9.2A Invoices 9.0A – 9.2A JobCost 8.1A – 8.1D Lanpak 9.2A Ledger 8.1A – 9.2A MultiCurrency 9.2A ODBC 9.0A, 9.1A OrderEntry 8.1C – 8.1F Payables 8.1A – 9.2A PurchaseOrders 8.1C - 9.2A Receivables 8.1A – 9.2A SalesAnalysis 8.1B – 9.1A SalesCQ 8.1B – 8.1C

## **Other**

MS Office 2007, 2010, 2013 MS Windows Vista (SP2), 7 (SP1), 8, 8.1 MS Server 2008R2 SP1 or higher Crystal Reports® 2011 and 2013 (requires Adagio ODBC 9.1A) Crystal Reports 8.5 for Adagio (see Upgrading section)

## Note

The most up-to-date compatibility information is on the Product Compatibility Info link at [www.softrak.com.](http://www.softrak.com/)

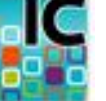

# **Adagio® Inventory 9.2A (2015.05.15)**

**Release Notes** *DREE* Upgrade Complexity from 8.1E **Intermediate** 

## **Enhancements in Inventory**

## **General Features**

- You can now start other Adagio modules from toolbar buttons showing the icon for the module. This allows easy switching between Adagio modules. If a module is running against the same company data, Adagio will now just switch to that running instance, rather than launching a second instance. Toolbar buttons can be rearranged under File | User Preferences, or by dragging the buttons around or off the toolbar itself.
- Adagio Inventory now logs user activity within the module, including login, menu choices and batch New, Edit, Copy, Delete and Post. Audit logs may be viewed with GridView.
- The Edit / View Items grids now display the total number of records, as well as a count of the displayed records when a Filter is active. An Ignore Style Color button has also been added. Click this button to toggle the grid between no color and Style colors or no color and banding (if it is enabled in User Preferences).
- Vendor Filters can now be displayed in Style Priority sequence. Added 'Display Priority' field to the grid in the Edit Account Filters function. This makes it easier to tell the sequence in which Styles will be applied. The setting of the sort option is saved by user.
- Grids may be "banded" with a user selectable color and banding frequency set under File | User Preferences. Filter Styles may be disabled and replaced with regular banding if desired.
- Added Filter criteria 'Before today' and 'After today' for Floating Date Range.
- The status bar at the bottom of the main window now shows activity of various steps when the program is starting up and the database is opening.
- The Column Editor screen can be sized. The size is remembered by module on the workstation.
- Adagio Inventory 9.2A now installs to the \Softrak\Inventory folder and the program name is Inventory.exe. Previous versions were installed in \Softrak\ICWin and had the program name ICWin.exe.
- Updated splash screen with new Adagio logo and colors. Updated icon and toolbar button images.

## **Batch Entry and Posting**

 Batch entry supports Job and Estimate styles in finders for Adagio JobCost 8.1C and higher.

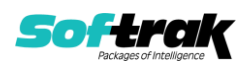

- Supports Payables 9.2A function-specific vendor alerts for Receipts entry.
- The Job Descriptions and other fields from the Job file can be shown in the Job/Phase/Category finder in batch entry.

### **Reports**

- The performance of these reports has been significantly improved: Item Status, Price List, Alternate Price List, Selling Price/Margin Analysis, Markup Analysis, and Slow Moving Items.
- A new ePrint code %CDT is available to put the Report as of/Valuation as of date into either the PDF filename or folder name for reports Item Valuation, Slow Moving Items and Tax Tracking.
- Adagio Inventory's standard reports are now created using Crystal Reports 2013, replacing the Crystal Reports 8.5 Print Engine (CRPE32.dll). The module's management reports are now stored in \Softrak\Inventory\StandardReports. Revisions to these reports should be placed in \Softrak\Inventory\ModifiedReports. Custom reports to be added to the Reports menu should be stored in \Softrak\Inventory\CustomReports. Reports must be edited or created using Crystal Reports 2011 or 2013 and Adagio ODBC for access to the data files. Users will notice minor changes to some of the visual elements in the module and a new Print Preview window. The size and position of the Print Preview window are now remembered between sessions by user, so the Workstation Options controlling this function have been removed. Exporting to an Excel spreadsheet from the print preview window has been significantly improved. The Report Tables Drive settings and Crystal tables in the \QRASP folder are not used by version 9.2A modules.
- An updated version of Adagio PrintTool (PT) is installed in \Softrak\PrintTool. PT allows you to print / preview custom reports without needing to run Crystal Reports itself or without placing the report on the Custom Reports menu in an Adagio module, and allows reports to be placed on the Windows desktop. PrintTool 9.2A prints custom reports created with Crystal Reports 2011 or 2013 only. Adagio ODBC must be installed to create custom reports but is not required to print custom reports. Your Adagio dealer or consultant can create custom reports for you and deploy them at your site. PT allows you to specify a report to print on the command line using the /r parameter. This allows Adagio automation batches to print custom reports (to printer – a future release of PT will allow automation batches to print custom reports to PDF). PT does not require registration with Softrak Systems but does use Adagio Lanpak licenses. Note: PT does not print reports created with Crystal Reports 8.5 for Adagio. Existing version 8.5 custom reports must be converted before they can be printed by 9.2A.

### **Miscellaneous**

- Added Excel Direct button on Purchase Orders tab in the Item Inquiry with Sales and Cost function.
- Added Excel Direct button to grid in Price Lists Codes function.
- New export templates created for Excel format default the file extension to .XLXS rather than .XLS as in prior versions.
- The Data Integrity Check (DIC) saves results for the last 9 previous runs in files ICWINERR01..09.dat (where .dat is your company data file extension). The current DIC information will always be in ICWINERR. If you do check/rebuild/check without closing the DIC function the results are appended to the same file.

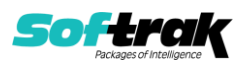

## **Problems Fixed**

- Copying items set the Pricing options to defaults from the Category rather than copying them from the original item.
- After running the Import Physical Inventory function, the cost value displayed or printed for increases may not have been the Most Recent Cost until the item was edited.
- When the Item Valuation report was back-dated and the option 'Restrict to non-zero qtys and costs' selected, it did not include items with negative cost.
- Corrected the Selling Price/Margin Analysis report. For items with discount policy of Markup/Amount/Customer type and Markup/Amount/Qty purchased, it printed the markup amount in the Discount/Markup price column instead of printing the discount/markup price. This resulted in incorrect negative margins.
- The Selling Price/Margin Analysis report printed for the Alternate Price List used Most Recent Cost, Net Item Cost and other fields from the base item rather than the price list item and may have printed an incorrect Margin % calculation.
- The Alternate Price List report was incorrect for Markup pricing in some cases when the 'Pricing summary only' option was selected. The prices for all levels printed as zero.
- Totals were not labelled on the Physical Inventory Reconciliation report when it included items 'On hold'.
- The Physical Inventory Reconciliation report header showed selection and sort criteria from the Physical Inventory Worksheet report.
- The Consolidated Locations Stock card report was not correctly calculating the Item opening cost in some cases. It left out locations or it started with the ending cost in some cases.

## **Enhancements and revisions in earlier versions**

Refer to the Readme help file for details of enhancements and revisions in earlier versions or [Historical Enhancements](http://www.softrak.com/products/documentation.php) under Products on Softrak's web site.

## **Installing**

To install Adagio Inventory you need the serial number and install code from the download instruction email sent to you by Softrak Systems.

If you are installing an upgrade, you need the upgrade serial number and install code from the download instruction email. A previous version of Adagio Inventory should already be installed on your computer before installing the upgrade. If a previous version is not already installed, you can still install the upgrade. After entering the upgrade serial number and install code, you will also have to enter the serial number and install code from a previous version.

## **Read the 'Upgrading" sections below before installing an upgrade.**

To install Adagio Inventory or an upgrade, run the program file you downloaded. Once the install program is running, you can click the View button for detailed installation instructions in the Readme help. If Adagio Inventory is installed on a network, you may also need to do a workstation install at each station running Adagio Inventory.

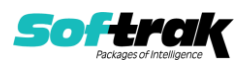

To determine if a workstation install is required, start Adagio Inventory at the workstation. The workstation install will be automatically started if required. Note: If you are updating multiple applications at the same time, it may be faster to run the All Workstation install to update all applications at once on the station. Refer to "Installing on a Network" in the Readme for instructions.

Adagio Inventory 9.2A **requires Adagio Lanpak (if used) to be version 9.2A** or higher.

Adagio Inventory 9.2A **requires Adagio MultiCurrency (if used) to be version 9.2A** or higher.

**Adagio BoM 9.2A** (if used) is required for use with Inventory 9.2A.

The following modules (if used) must be at the version indicated, or higher, to be compatible with Adagio Inventory 9.2A.

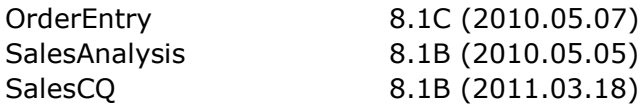

Adagio Inventory 9.2A **requires Microsoft Server 2008 R2 SP1** or higher if running under Remote Desktop Services (Terminal Services). Inventory 9.2A may be installed to Server 2003 and 2008 R1 when used as a file server from a station on a LAN.

**Adagio Inventory 9.2A is not compatible with Windows XP**. The install and workstation install will display an error if run on XP. Note: Support from Microsoft for Windows XP ended April 8, 2014. There will be no new security updates from Microsoft. Running Windows XP after the end of support may expose your company to security risks.

Adagio Inventory 9.2A requires a minor database conversion from earlier versions. You should perform a Data Integrity Check in your current version of Inventory before installing the new version and converting your database. Any errors should be rebuilt or dealt with in your current version to ensure a successful conversion.

If you have custom reports and/or views for Inventory created in Crystal Reports 8.5 for Adagio / Adagio GridView, they will require conversion and adjustment for use with 9.2A. You should not install the upgrade or convert Inventory data until you have a plan in place to update any custom reports and views critical to your operation. See the sections below on converting reports and views for details.

## **Upgrading**

### **Upgrading from 8.1E Upgrade Complexity: Intermediate**

Inventory 9.2A now installs to the \Softrak\Inventory folder and the program name is Inventory.exe. Previous versions were installed in \Softrak\ICWin and had a program name of ICWin.exe. When an Adagio Inventory 9.2A upgrade is installed, it automatically uninstalls any prior version of Adagio Inventory.

The upgrade install cannot change any custom icons you may have created to launch Inventory and will display a "Problem with Shortcut" error if they are launched. You must change these icons manually to run Inventory from \Softrak\Inventory\Inventory.exe or create new ones.

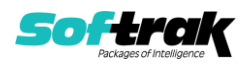

Adagio Inventory 9.2A requires a minor database conversion from earlier versions.

You can convert your Inventory database at any time. To start the conversion, open your current database for the first time in Inventory 9.2A. A warning is displayed indicating the database will be converted and a backup must be made. The program allows you to make a backup before proceeding with the conversion if you have not already done so. The conversion should only take a few moments. After converting a database to 9.2A, it must not be used with earlier versions.

Adagio 9.2A uses the current version of the Crystal Reports runtime engine with Adagio ODBC drivers to view and print reports, replacing the Crystal Reports 8.5 Print Engine (CRPE32.dll). Adagio 9.2A installs Crystal Reports runtime and, if not already installed on your machine, the Microsoft® .NET Framework. The Adagio install will automatically download these install packages from the internet as required. Adagio ODBC drivers are installed by version 9.2A applications – Adagio ODBC does not need to be installed to print reports.

While users are printing / previewing reports, the Active Users List function in Adagio shows the User Name in application "Adagio Reporting". The Active Users List in Adagio Console and the Currently Logged In List in Adagio xConsole show a grid row with App Prefix of "OD" (ODBC) for users printing / previewing reports. A Lanpak license is not used to print or preview reports.

Reports in Adagio Inventory have been converted for Crystal Reports 2013 and can be modified with Crystal Reports 2011 or 2013. Custom reports created with Crystal Reports 2011 or 2013 can be added to the Reports menu by placing them in \Softrak\Inventory\CustomReports. The Report Tables Drive settings and Crystal tables in the \QRASP folder are not used by version 9.2A modules.

The report viewer remembers the window size, position and zoom level. Therefore, the Print/Preview options, including Preview Zoom Factor and Preview Window State (Full screen / Partial screen) were removed from Workstation Options.

Adagio module buttons have been added to the toolbar for 9.2A. They will be enabled by default. The 'Adagio Toolbar' option in User Preferences on the General tab is used to configure the toolbar.

### **Converting GridView Views**

A data dictionary change from 'Adagio Inventory 8.1C-8.1E' (@N81C) to 'Adagio Inventory 9.2A' (@N92A) was required in order to support new features added for this version. GridView views created for earlier versions of Adagio Inventory should be recreated using tables from 'Adagio Inventory 9.2A'. GridView has the ability to convert existing views to a new table.

Note: The 9.2A data dictionaries contain 2 tables for each physical file - one for use by the Adagio module and one for use by its reports. The table Descriptions for the module start with "I/C" and ones for use by its reports do not. When creating new views you must use the tables starting with "I/C". A future release of GridView will hide tables used by the reports so they cannot be used inadvertently. Tables starting with "IC" (no slash) are composite tables and can be used to create views.

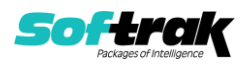

GridView views created with the previous dictionary will continue to work without any change. However, it is recommended you convert all your views to use the new 'Adagio Inventory 9.2A' dictionary.

Views from your prior version located in \Softrak\ICWin\Views will be copied to the folder \Softrak\Inventory\Views.priorversion. Recreated views must be placed in \Softrak\Inventory\Views. When you are certain the original views are no longer needed, you can delete the \Softrak\Inventory\Views.priorversion folder.

See the Tech-Tip and Show Me How video on converting GridView views on Softrak's website at [http://www.softrak.com/resources/technicaltips/technicaltips.php.](http://www.softrak.com/resources/technicaltips/technicaltips.php) You must scroll to the Tech-Tips.

You may find the Adagio Data Dictionary Export Tool useful for comparing tables in the Adagio Inventory 9.2A dictionary to previous versions using Excel. The exporter can be found under on Softrak's website at

[http://www.softrak.com/resources/technicaltips/technicaltips.php.](http://www.softrak.com/resources/technicaltips/technicaltips.php)

## **Converting Modified and Custom Reports**

If you have modified any of the standard reports installed by Adagio Inventory, you will have to redo those modifications for Inventory 9.2A. Modified reports are files with a .rpt extension that you copied from \Softrak\Inventory\StandardRP to

\Softrak\Inventory\ModRP and modified using Crystal Reports 8.5 for Adagio. Your modified reports from your prior version will be copied to the folder

\Softrak\Inventory\ModifiedReports.priorversion. These same reports must be recopied from \Softrak\Inventory\StandardReports to \Softrak\Inventory\ModifiedReports and re-modified using Crystal Reports 2011 or 2013. Adagio ODBC must be installed to be able to do this.

When you are certain the original modified reports are no longer needed, you can delete the \Softrak\Inventory\ModifiedReports.priorversion folder.

Custom reports created in Crystal Reports for Adagio for earlier versions of Inventory will have to be converted or recreated. Your custom reports from your prior version will be copied to the folder \Softrak\Inventory\CustomReports.priorversion. Converted or recreated custom reports must be placed in \Softrak\Inventory\CustomReports.

A Report Convertor Utility is available from Softrak Systems for the purpose of converting Crystal Reports 8.5 reports that use the old Crystal Reports Print Engine (CRPE32.dll) to Crystal Reports 2011/2013 format, using the Adagio ODBC driver. Converted reports can be edited and new reports can be created using Crystal Reports 2011 or 2013. Adagio ODBC must be installed to be able to do this.

Note: Custom reports created with Crystal Reports 8.5 for Adagio for prior versions of Inventory will continue to work when printed from the Crystal 8.5 designer, Adagio PrintTool 8.5 and the Custom Reports menu of Adagio modules at versions prior to 9.2A. This is because the data structure for Inventory 9.2A did not change significantly. Existing custom reports cannot be printed from the Custom Reports menu of Inventory 9.2A and may not function for future versions of Inventory.

The Report Convertor Utility and related files are installed to \Softrak\System\ReportConvertor. It converts reports created with Crystal Reports 8.5 but will also convert reports from 9.2A to future versions of Adagio.

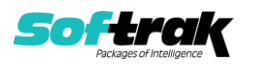

See the Tech-Tip and Show Me How video on converting reports on Softrak's website at [http://www.softrak.com/resources/technicaltips/technicaltips.php.](http://www.softrak.com/resources/technicaltips/technicaltips.php)

Softrak provides only limited support on the Report Convertor. We do not support new versions of Crystal Reports itself, except as support is related to assisting you to locate data in the Adagio tables. We will continue to provide support for Crystal Reports 8.5 for Adagio until further notice.

As Adagio 9.2A reports use the same data dictionaries as the application, the Adagio Data Dictionary Exporter tool (DDE) is useful for locating the tables and fields in the Adagio Inventory 9.2A dictionary. The DDE program, help and manual can be run from the Windows Start menu.

The 9.2A data dictionaries contain 2 tables for each physical file - one for use by the Adagio module and one for use by reports in 9.2A modules. Standard reports in the modules and custom reports created with Crystal Reports 8.5 for Adagio use tables where the description ends with "(View)" in the DDE. The standard tables used by the module (and by GridView) do not. In Crystal Reports, the View table names end with "crview" (eg. ic92amstcrview). Standard tables do not (eg. ic92amst). Use the "crview" tables for modified reports or when converting existing custom reports. When creating new reports, use the standard tables without "crview". Future versions of Adagio will begin to use the standard tables for reporting. You must create a shortcut and add the parameter /ODBC to include the "crview" tables in the export to Excel.

When you are certain the original reports are no longer needed, you can delete the \Softrak\Inventory\CustomReports.priorversion folder.

An updated version of Adagio PrintTool (PT) is installed in \Softrak\PrintTool. PT 9.2A prints custom reports created with Crystal Reports 2011 or 2013. It uses the Crystal Reports runtime engine. Adagio ODBC must be installed to create custom reports but is not required to print custom reports. Your Adagio dealer or consultant can create custom reports for you and deploy them at your site. Note: PT does not print reports created with Crystal Reports 8.5 for Adagio. Existing version 8.5 custom reports must be converted before they can be printed by 9.2A.

**Upgrading from 8.1C or 8.1D Upgrade Complexity: Intermediate** 

If you have Adagio ePrint, the message "Do you want to turn on Allow PDF printing for this dataset, and enable PDF Printing for all users?" will be displayed the first time you open a database. Answer 'Yes' to save having to manually enable PDF Printing for each user in the User Preferences function.

## **Upgrading from 8.1B or earlier Upgrade Complexity: Intermediate**

This Release Notes does not cover upgrading from 8.1B or earlier versions. If you are upgrading to 9.2A from these version, **before installing the upgrade**, it is very important to review this information in the 8.1F Release Notes on Softrak's website. This information is also in the Readme help.

 $\blacktriangle$ 

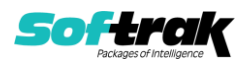